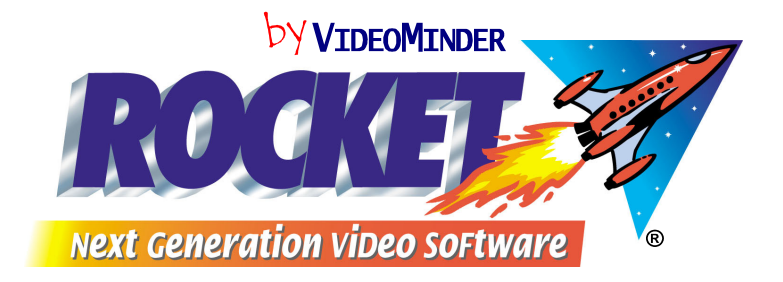

# MIGRATING FROM VIDEOMINDER

# *- getting yourself prepared*

Users of CustomSoft's **VIDEOMINDER** program have the opportunity to migrate to our Windows-hosted program **ROCKET**. This means you can swap your **VIDEOMINDER** licence for a **ROCKET** licence, at a reduced price, as well as carrying over the balance of your software support plan to the new program. Your **VIDEOMINDER** data is converted to **ROCKET**  automatically (with some question and answer help from you) in conjunction with the installation of the new program.

Details of the migration program are available from CustomSoft, and information about **ROCKET** can be found at our website www.rocketrental.com.

The following are technical notes to assist prospective users to prepare their existing data files for conversion to **ROCKET**, and to modernise their hardware to enable **ROCKET** to run adequately.

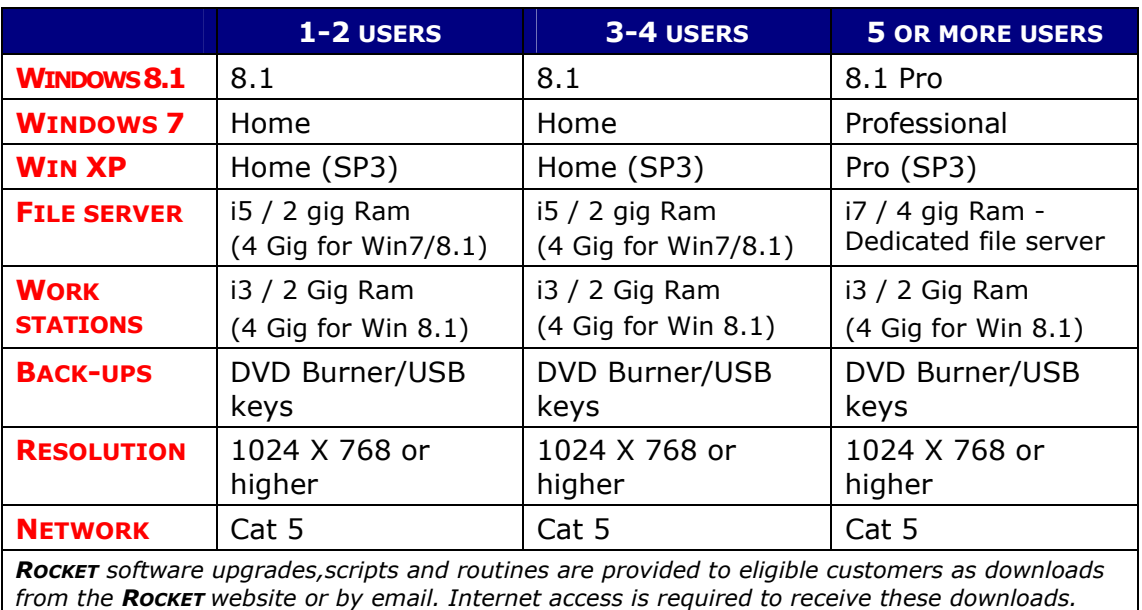

## **1. What hardware you will need**

### **2. What operating system you will need**

Windows XP (SP3) or Windows 7/8 must be loaded on all machines. If you have more than four machines in the network, you will need to install XP Professional/Win7-8 Professional rather than XP/Win7-8 Home. Windows 95 and 98 are not suitable for **ROCKET**.

### *A WARNING!*

It's important that you should time the purchase and installation of a new Windows operating system and new hardware in preparation for **ROCKET** in conjunction with when you actually expect to begin using the software. This is because there could be problems with your running some peripherals and plug-in devices in conjunction with **VIDEOMINDER** in the period before you change to **ROCKET**.

While **VIDEOMINDER** works well with (only) Windows XP, there are issues with the following peripheral devices, which are designed primarily to operate with a Windows program and are thus not entirely compatible with DOS-based programs such as **VIDEOMINDER**.

**↓ USB DEVICES** - DOS programs do not natively talk to USB cash drawers, report printers, receipt printers, etc. It may be possible to set up USB devices to work with DOS, but we recommend that you do not replace your peripherals with USB devices until you are ready to upgrade to **ROCKET**. However, USB scanners are fine with **ROCKET** and **VIDEOMINDER**.

#### **3. How will older machinery handle ROCKET?**

As **ROCKET** is client/server technology, the most important computer in the network is the server. This machine "serves" all workstations with the results of any data queries, and in this environment workstations do very little work, unlike **VIDEOMINDER**.

We have tested older machines as workstations running on fast servers and found them to be adequate as a counter machine. The newer the machine the better **ROCKET** will perform.

When **VIDEOMINDER** "talked" to a cash drawer or printer, often there was no need for Windows to have a driver installed for that device. With **ROCKET**, Windows handles all the communications, and often requires the device driver to be installed. The driver can usually be obtained from the website of the device manufacturer.

Also, serial cash drawers that worked perfectly with **VIDEOMINDER** will require a power pack to work with **ROCKET**, as Windows-controlled devices, unlike DOS-controlled devices) do not get their power from the computer. Note, however, that under some circumstances your existing cash drawer may not work with **ROCKET** and will require replacing.

For barcode scanners, the programming manual for the device may be required if you need to reprogram. All scanners purchased from us are supplied with the programming manual.

#### **4. How much data will you get across from VIDEOMINDER?**

All members, titles and stock lines will be taken over, as will items on hires, amounts owing, overdue fees, etc, with all their relevant details. However the most important area of the conversion is the amount of history that will be converted, and this depends on **your** history retention settings.

Take note of the *history retention* that you have set up in **VIDEOMINDER**, as this is the basis for the transactional conversion.

For example, if you have 200 days set as your *TRADET* retention setting then you will get 200 days of daily transactional data converted. If you have seven days, then you'll get only seven. If the members history is set to the last 100 hires and sales, then you'll get this amount of information converted.

It is a good idea to check this now and update to at least 100 days for *transaction details retention* and 100 for *member history retention*.

#### **5. What preparation must I do in my VIDEOMINDER files?**

Before starting the conversion you *must* clean up your existing **VIDEOMINDER** data. The following is a suggested plan, in order.

*PLEASE NOTE*: You must be running **VIDEOMINDER** 6.4a or 6.4b to run the conversion to **ROCKET**.

Bulk delete members who have not been in to the store for a chosen time. There is no point in converting data for members who have not been in for, say, two or more years, as they and their history will be re-created in **ROCKET**. Members who have items on hire or who still owe money are *not* deleted by **VIDEOMINDER**'s Bulk Delete function

- $\div$  Bulk delete hire items that were sold or damaged before a chosen date. Again, these will clog up **ROCKET**. *NOTE***:** If you are on a revenue share scheme, make sure you comply with the studios' rules about deleting old records
- ◆ Re-align Member history. This function will delete history for members who are no longer on the system.
- $\div$  Clean up your ex-rental copies if you were not using the **VIDEOMINDER** 6.4b method of selling in a transaction. Eg, if you had marked all ex-rental copies as *Sold* in the titles file then added them as stock, you will need to mark the current ex-rental copies with an unused status (say, *Unavailable* or *Lease returned*) before conversion. When they are converted to **ROCKET** they can then be bulk changed to the new **ROCKET** *Ex-rental* status.
- If you have added your ex-rental titles to your **VIDEOMINDER** stock file, these should be deleted before the conversion.
- Print out the *Member and Tape Profile Analysis* report and check that:
	- 1. Formats are attached to the correct price codes
	- 2. All price codes used have a description
	- 3. Only relevant categories have been listed as used
	- 4. The member types used are relevant
	- 5. You have no stock in other *locations*

If you have anything listed that looks incorrect, use your Title and Member reports to list just those price codes, categories, etc, then change these records to the correct setting.

- $\cdot$  Run the Clean up Addresses function, to make sure your members' addresses agree with the suburb table in **VIDEOMINDER**. This will save having **ROCKET** add all the various, incorrect, spellings of each suburb to its table. *This is a very important step*.
- $\div$  Check that the suppliers that you are using are valid. Test data has shown that many hire items have been coded with suppliers that are not in the Supplier table, and are often rubbish data, such as A, \*\*, or blank. **ROCKET** will add all suppliers found to a Supplier table, so it is prudent to make sure that they are valid before starting the conversion
- Check that the *Ratings* you are using are valid. Test data has shown that many variations of the same rating are often used.

 *NOTE: A cleanup routine called MinderCleaner is included on all ROCKET master disks. This will assist with suppliers and ratings. The routine is also available to support customers who have not yet purchased ROCKET.* 

- Check that titles of the same name do *not* have extra characters at the end of the name line, as *each* of these spellings will come across as a *master product* into **ROCKET**. For example, "Gladiator \*\* Sold" and "Gladiator" will be treated as two master products rather than *one product* with *two copies.*
- $\div$  Delete stock items that are no longer available or that you no longer carry. Only items that have a stock level of zero can be deleted. Take particular note of "dummy" items that you have entered to use with promotions, etc. A routine included in the *MinderCleaner* suite will allow you to delete them in bulk.
- $\div$  If you have entered DVD stock with something at the front of the title name, you should delete the "DVD" as this is not required in **ROCKET**. A routine included in the *MinderCleaner* suite will allow you to delete this in bulk.
- $\div$  If you have entered all games with something at the front to denote the game format you should consider **shifting** these words to the **end** of the line. A routine included in the *MinderCleaner* suite will allow you to shift these formats this in bulk.

You can then search for, say, *Grand Theft Auto* in one hit across all formats in **ROCKET**. Do NOT delete the format from the line. Only shift it, or leave it at the beginning of the line.

- $\cdot$  Change the supplier code on all revenue share stock that is no longer on a revenue share plan. **ROCKET** will add hire items coded with BUE, FXX, TSR and WNR as revshare stock and attach to the correct revenue share plan.
- ❖ Run a Check File Integrity across all files
- ◆ Pack and re-index your data

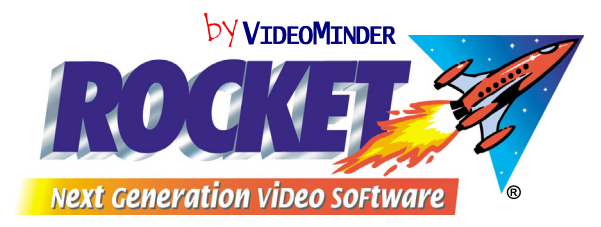

e-mail: sales@rocketrental.com Website: www.rocketrental.com CustomSoft Australia Pty Ltd 7/10 Gladstone Road Castle Hill NSW 2154 Australia Postal address: PO Box 6631 Baulkham Hills Business Centre NSW 2153 Australia Tel +61-2-9634 8900 Fax +61-2-9634 8922